# **DXD-16 SET UP GUIDE for DANTE®**

## GETTING STARTED

まずは、非常にシンプルなネットワークでDXD-16の設定をテストすることをお勧めします。

- 1台のスイッチ
- 1台のDXD-16
- 手持ちのDanteデバイス

パラメーターが正しく設定され、すべてのデバイスが通信し、同期していることが確認された後、DXD-16はPTPクロッキング が正しく動作していることを確認しながら、より大きなネットワークに接続することができます。

以下のディスカッションでは、"Master "と "Leader "は同義語であり、"Slave "と "Follower "も同義語です。

## TEST 1: DXD-16 AS A PTP V1 SLAVE ON PORT 1

グランドマスターにDante機器を設定し、DXD-16をDanteネットワークに同期させます。

## **• DXD-16 Settings**

- Menu 1.1: Reference 'Source' = **PTP Mode**
- Menu 4.1: 'IP Address': Make sure port 1 has a valid **IP address**
- Menu 5.1: Port Mode, 'Port 1 Mode' = **Independent Master** (他のポートをまずはオフに)
- Menu 5.3.1: Port 1 Controls: 'Profile & Version' = **PTP v1**
- Menu 5.3.3: Port 1 Indep Master: 'Priority 1' = **128** (ダンテの'プリファード・リーダー'をOFFにするのと同じです。)
- Menu 5.3.2: Port 1 Timing: Sync interval: **1/2 sec [log -1]**

# **• Dante Settings**

- 1台のDanteデバイスで'Preferred Leader'をONにする。
- 他のすべてのデバイスで'Enable Sync to External'がオフになっていることを確認してください。
- Dante Controllerは、次のことを示す必要があります:Primary Leader Clock: 'Danteデバイス名'。

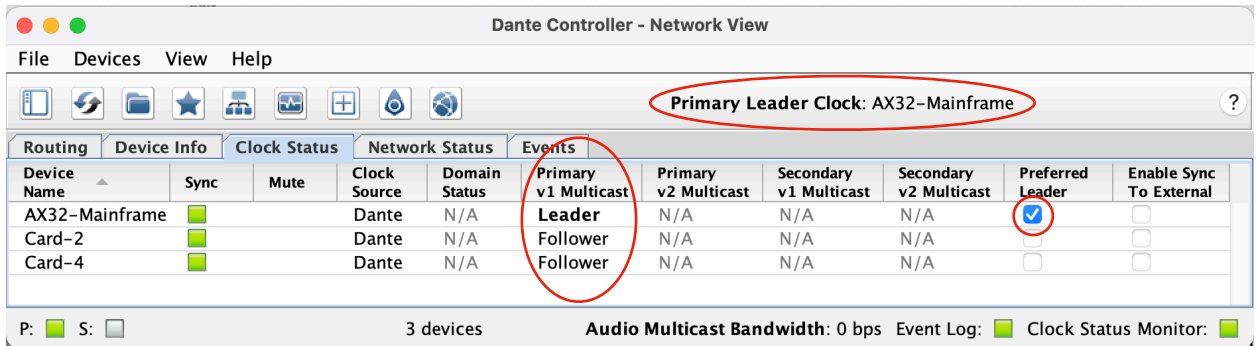

優先リーダーデバイスはPTPv1リーダーになります。他のすべてのデバイスはPTPv1 フォロアーになります。

▶ しばらくすると、DXD-16 のフロントパネルに LOCKED / PTP SLAVE と表示されます。

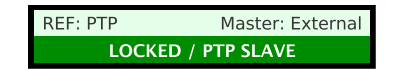

# テスト1が正常に終了すると、デバイスが正しく通信していることが確認されます。

## TEST 2: DXD-16 AS A PTP V1 GRANDMASTER

DXD-16をグランドマスターに設定し、Dante機器をDXD-16に同期させます:

## **• DXD-16 Settings**

- Menu 1.1: Reference 'Source' = **Internal**
- Menu 5.3.3: Port 1 Indep Master: 'Priority 1' = **127** (ダンテの'Preferred Leader'に相当)

## **• Dante Settings**

• すべてのDanteデバイスで'Preferred Leader'と'Enable Sync to External'をオフにする。

注:システムが落ち着くまで少し時間がかかることがあります。場合によっては、数分待つ必要があります。

▶ Dante Controllerは、次のことを示す必要があります:プライマリリーダークロック:DXD-16のMACアドレスを持つ'不 明なデバイス'。また、すべてのDanteデバイスがPTP v1フォロアーになったことも示す必要があります。

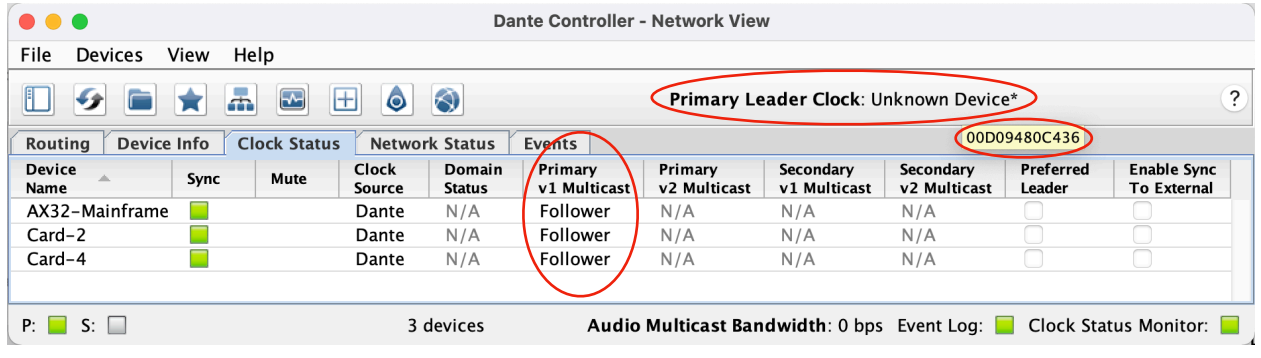

DXD-16 のフロントパネルには、ディスプレイの最下段に LOCKED / GRANDMASTER と表示されます。

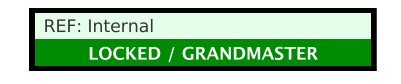

# テスト2が終了した時点で、DXD-16がベストマスタークロックとして認められたことになります。

### OTHER SETTINGS

適切なPTPクロッキングが確認された後は、さらに設定を変更することができます。

### **• Generating traditional reference signals**

DXD-16は、PTPグランドマスターでもスレーブでも、最大6種類のリファレンス信号を生成し、16個のBNC出力(メニュー3) に分配することができます。これらの設定は、OUTPUTS表示ページで確認できます。

### **• Locking to an external signal**

DXD-16は、PTPグランドマスターでありながら、利用可能なリファレンス(GPS、ワードクロック、AES、Video Sync、10MHz)を 選択することができます。これは「REFERENCE SOURCES」ページに表示されます。

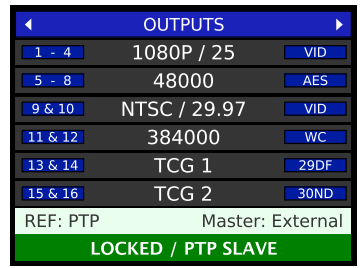

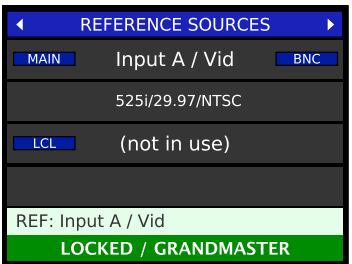

前ページの設定を実行すると、AES67が有効であっても、すべてのDante機器はDXD-16ポート1をPTPv1グランドマスターとし てフォローします。それらの機器は、v1の欄にFollowers、v2の欄にLeadersと表示されます。

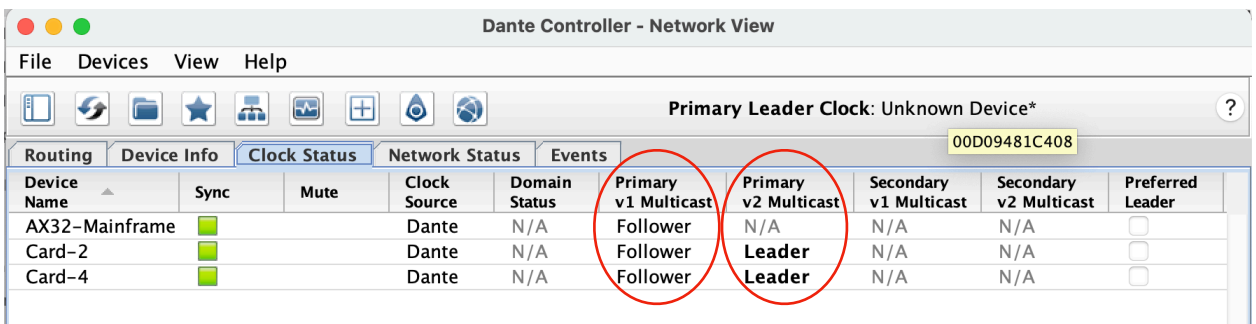

また、Dante以外のAES67機器がネットワークに接続されている場合、DXD-16の2つ目のポートをPTP V2グランドマス ターとして使用することができます。

Danteとの干渉を避けるために、Dante以外のAES67機器には別のPTPドメインを使用することをお勧めします。この例ではドメ イン1を使用します。

## **• DXD-16 Settings**

- Menu 4.2.1: 'IP Address': Make sure port 2 has a valid **IP address**
- Menu 5.1: Port Mode, 'Port 2 Mode' = **Independent Master**
- Menu 5.4.1: Port 2 Controls: 'Profile & Version' = **AES67** or **Standard PTP**
- Menu 5.4.3: Port 2 Indep. Master: 'Domain' = **1**
- Menu 5.4.3: Port 2 Indep. Master: 'Priority 1'

## **• Non-Dante AES67 devices Settings**

- PTP Domain = **1**
- Priority 1 = **128**
- ▶ DXD-16 のディスプレイの一番下の行のロックステータスは、緑の背景に LOCKED / GRANDMASTER と表示されま す。PTP PORTSページでは、ポート1がドメイン0のv1に設定されたインディペンデントマスターであり、ポート2もドメイン 1のインディペンデントマスターであることを示しています。

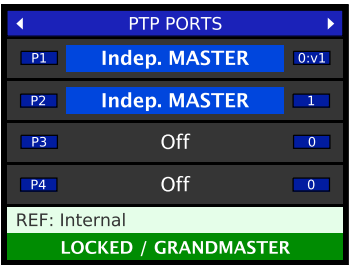

PTPドメイン1の非DanteAES67デバイスは、V2グランドマスターとしてDXD-16ポート2に追従するようになります。

# これらの設定により、Dante デバイスと非Dante デバイスのすべてが、ドメイン 0 のポート 1 を通る PTP v1 と、同時にドメ イン 1 のポート 2 を通るPTP v2 を使用して、共通のグランドマスター DXD-16 を利用できます。

この段階で、同期に問題がある場合は、ネットワークの構成を検討する前に、以下のIEEE 1588の要件を確認してください。

- **PTP Domain** Danteのドメイン0が選択され、Dante以外の機器のメニュー5.4.3でドメイン1が選択されていることを確認してください。
- **Announce Interval & Announce Receipt Timeout** のマスタークロックを確立するために使用されます。IEEE 1588では、BMCAが正常に動作するために、すべての機器のア ナウンス設定を同じにすることが義務付けられており、そうしなければ機器が正常に同期しない場合があります。

アナウンス間隔はデフォルトの'2 sec [log 1]'、アナウンス受信タイムアウトは'3 Announce Intervals'を推奨します。

# NETWORK GUIDELINES

After successfully completing the 2 tests outlined on pages 1 & 2, connect the DXD-16 to the main network. 1、2ページの2つのテストに成功したら、DXD-16をメインネットワークに接続します。ネットワークのトポロ ジーによっては、追加設定が必要な場合があります。ここでは、基本的な推奨事項を説明します:

- 特に、IGMPやQoS(下記参照)を有効にして管理できるようにするため、**マネージドスイッチ**を推奨します。
- お使いのスイッチでEEE(Energy Efficient Ethernet)が無効になっていることを確認してください。
- 複数のスイッチを使用する場合は、ルートスイッチにグランドマスタークロックを接続するのが望ましい。
- PTPパケットがDSCP / Diffservの優先値で優遇されるように、QoSを有効にする必要があります。これは、トラフィックが 混在する大規模ネットワークでは特に重要です。
- IGMP snooping を有効にすると、スイッチのすべてのポートに、接続されているデバイス(DXD など)が IGMP システム を通じて受信を要求していないマルチキャストメッセージが快水のように'流れ込むのを防ぐことができます。この点も、 大規模な共有ネットワークでは特に重要です。

DXD-16がLeaderとして認識されず、Dante機器がV1欄に'Follower'と表示されない場合は、DXD-16の設定ではなく、ネット ワーク上の通信の問題である可能性が高いです。QoSやIGMPなどの設定については、スイッチのマニュアルを参照してく ださい。

# ONLINE GUIDES

このようなガイドやチュートリアルは、各メーカーからオンラインで提供されています。これらは非常に有用で、Session InformationやDiscoveryなど、A/V over IPを適切に伝送するために重要な追加情報が含まれています。いくつかのリンクを 紹介します:

- [YAMAHA: Dante Network Design Guide](https://usa.yamaha.com/products/contents/proaudio/docs/dante_network_design_guide/index.html)
- [SHURE: Configuring A Network Switch for Shure Devices and Dante/AES67](https://service.shure.com/s/article/Dante-Switch-Configuration?language=en_US)
- [SHURE: Multicast and IGMP in depth](https://service.shure.com/s/article/multicast-and-igmp-in-depth?language=en_US&r=526&ui-knowledge-components-aura-actions.KnowledgeArticleVersionCreateDraftFromOnlineAction.createDraftFromOnlineArticle=1)
- [FOCUSRITE: Configuring A Switch For Dante](https://pro.focusrite.com/configuring-a-switch-for-dante)
- [LAWO: IP Networking Guide for Video and Audio Applications](https://lawo.com/Downloadery/89_Reference_Material/IP_Networking_Guide_for_Video_and_Audio_Applications_EN.pdf)
- [Ravenna: AES67 PRACTICAL GUIDE](https://www.ravenna-network.com/aes67/aes67-practical-guide-web-copy/)